# **KSeF w programach mFaktura**

#### Strona | 1 **Spis treści**

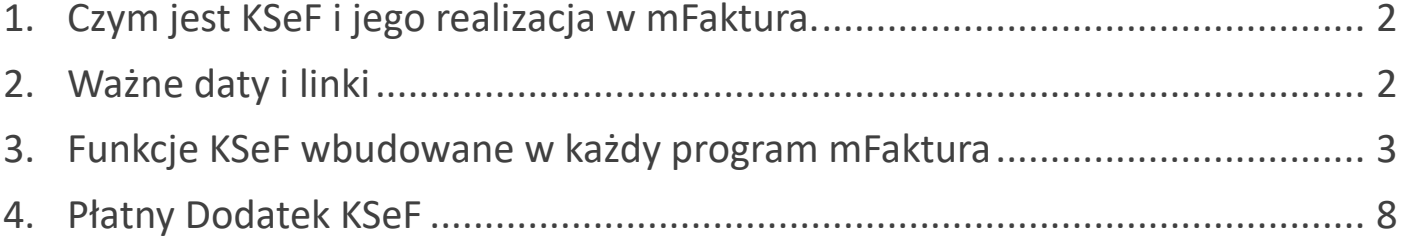

## <span id="page-1-0"></span>**1.Czym jest KSeF i jego realizacja w mFaktura.**

Strona | 2 KSeF, czyli Krajowy System e-Faktur, w największym uproszczeniu możemy rozumieć jako centralne miejsce, do którego będą wysyłane faktury wystawiane przez firmy. Faktury takie mają określoną budowę, schemat, który jest wspólny dla wszystkich. Dana firma po zalogowaniu do systemu KSeF będzie widzieć wszystkie faktury przez nią wystawione, ale również dla niej wystawione. Oczywiście nie będzie widzieć faktur wystawionych przez inne podmioty dla innych podmiotów.

Do KSeF nie trzeba wysyłać faktur wystawionych na rzecz odbiorców będących osobami fizycznymi nieprowadzącymi działalności gospodarczej.

Każdy z naszych programów mFaktura ma pewne wbudowane funkcje związane z KSeF, gdzie najważniejszą jest możliwość generowania plików w formacie e-Faktura XML, czyli formacie w którym wysyłamy faktury do KSeF. Więcej o wbudowanych funkcjach KSeF w rozdziale [Funkcje KSeF](#page-2-0)  [wbudowane w każdy program mFaktura](#page-2-0)

Wbudowane funkcje, nie dają jednak możliwości automatycznego (bądź na żądanie) wysyłania tych dokumentów do systemu KSeF. Umożliwia to dopiero płatny <https://matsol.pl/dodatekksef.html> opisany w tym dokumencie w rozdziale [Płatny Dodatek KSeF.](#page-7-0) Jeśli chcesz wygodnie korzystać z programu mFaktura, który sam wyśle i pobierze faktury z KSeF, bez konieczności logowania do dodatkowej aplikacji udostępnionej przez MF, rozważ zakup Dodatku KSeF. A jeśli nie przeszkadza Ci ręczne generowanie dokumentów e-Faktura XML i wysyłanie ich dodatkową aplikacją, do której musisz osobno się logować, za każdym razem gdy będziesz chciał wysłać dokumenty, wystarczą darmowe funkcje wbudowane w każdy z naszych programów.

# <span id="page-1-1"></span>**2.Ważne daty i linki**

### **Wstępne terminy obowiązku KSeF**

**01.01.2025** – wstępny termin obowiązkowego korzystania z KSeF dla wszystkich czynnych podatników VAT

Początkowy termin obowiązku KSeF planowany był na 01.07.2024. Jednak 19.01.2024 ogłosiło, iż w 2024 obowiązkowego KSeF na pewno nie będzie. Zatem aktualnie najwcześniejsza data powstania obowiązku KSeF to 01.01.2025.

## **Linki**

Darmowa aplikacja KSeF MF :<https://ksef.mf.gov.pl/web/> Darmowa aplikacja KSeF MF wersja demonstracyjna : https://ksef-[demo.mf.gov.pl/web/](https://ksef-demo.mf.gov.pl/web/) Strona systemu KSeF :<https://ksef.mf.gov.pl/> Strona MF o systemie KSeF :<https://www.podatki.gov.pl/ksef/>

## <span id="page-2-0"></span>**3.Funkcje KSeF wbudowane w każdy program mFaktura**

### **Informacje ogólne**

Strona

Jeśli Twój program nie ma wymienionych niżej funkcji, zaktualizuj go darmowo według instrukcji w  $^{\vert}$  3 punkcie 2 [https://matsol.pl/panel/edytor/uploads/files/mfaktura\\_faq.pdf](https://matsol.pl/panel/edytor/uploads/files/mfaktura_faq.pdf)

Każdy z naszych programów mFaktura ma wbudowane funkcje związane z systemem KSeF. Za pomocą programów mFaktura, bez żadnych dodatków :

- wygenerujesz fakturę w formacie e-Faktura XML, czyli takim jaki jest wykorzystywany w KSeF,
- zwizualizujesz taką fakturę, czyli zobaczysz jak ona będzie "wyglądać" w KSeF z wszystkimi parametrami,
- wygenerujesz faktury zbiorowo do formatu e-Faktura XML, np. w celu wysłania ich do księgowości,
- sprawdzisz i ustawisz status faktury, tj. czy faktura została wysłana, jaki jest jej numer w KSeF, kto i kiedy wysłał,
- w wersji rozszerzonej naszego programu, tj. posiadającej funkcje faktur zakupu, zaimportujesz również faktury zakupu z formatu e-Faktura XML.

**Bez odpowiedniego dodatku : <https://matsol.pl/dodatekksef.html> , o którym mowa [w kolejnym](#page-7-0)  [punkcie tego dokumentu,](#page-7-0) nie wyślesz bezpośrednio z programu wygenerowanych e-Faktur.** 

Możesz je natomiast wysłać, korzystając z darmowej aplikacji MF :

#### **<https://ksef.mf.gov.pl/web/>**

W aplikacji tej logujesz się, przechodząc odpowiedni proces autoryzacji i możesz wysyłać wygenerowane w naszym programie dokumenty, w tym miejscu :

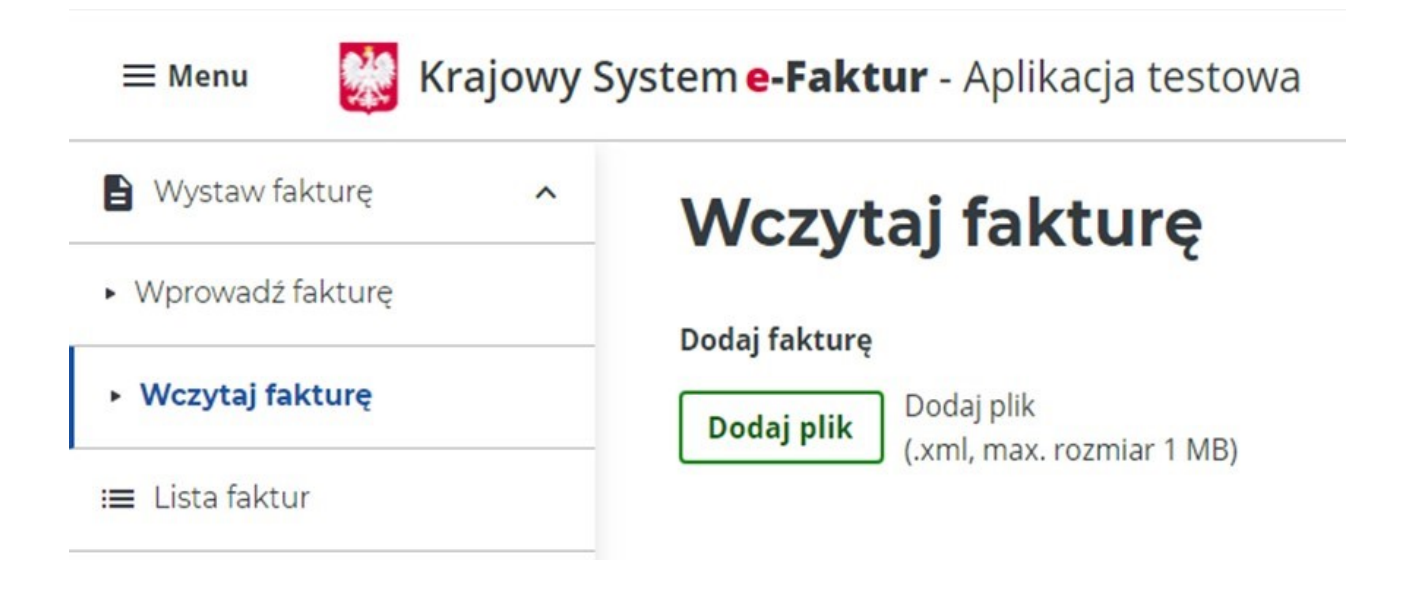

## **Konfiguracja**

Zanim rozpoczniesz generowanie e-Faktur w naszym programie, skonfiguruj wszystkie parametry w tym miejscu :

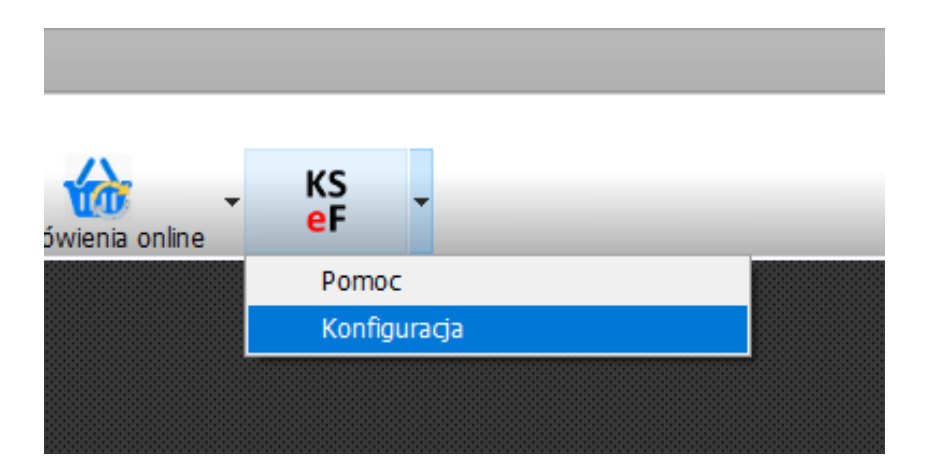

Strona | 4

W szczególności uzupełnij dane w części : Dane do e-Faktury

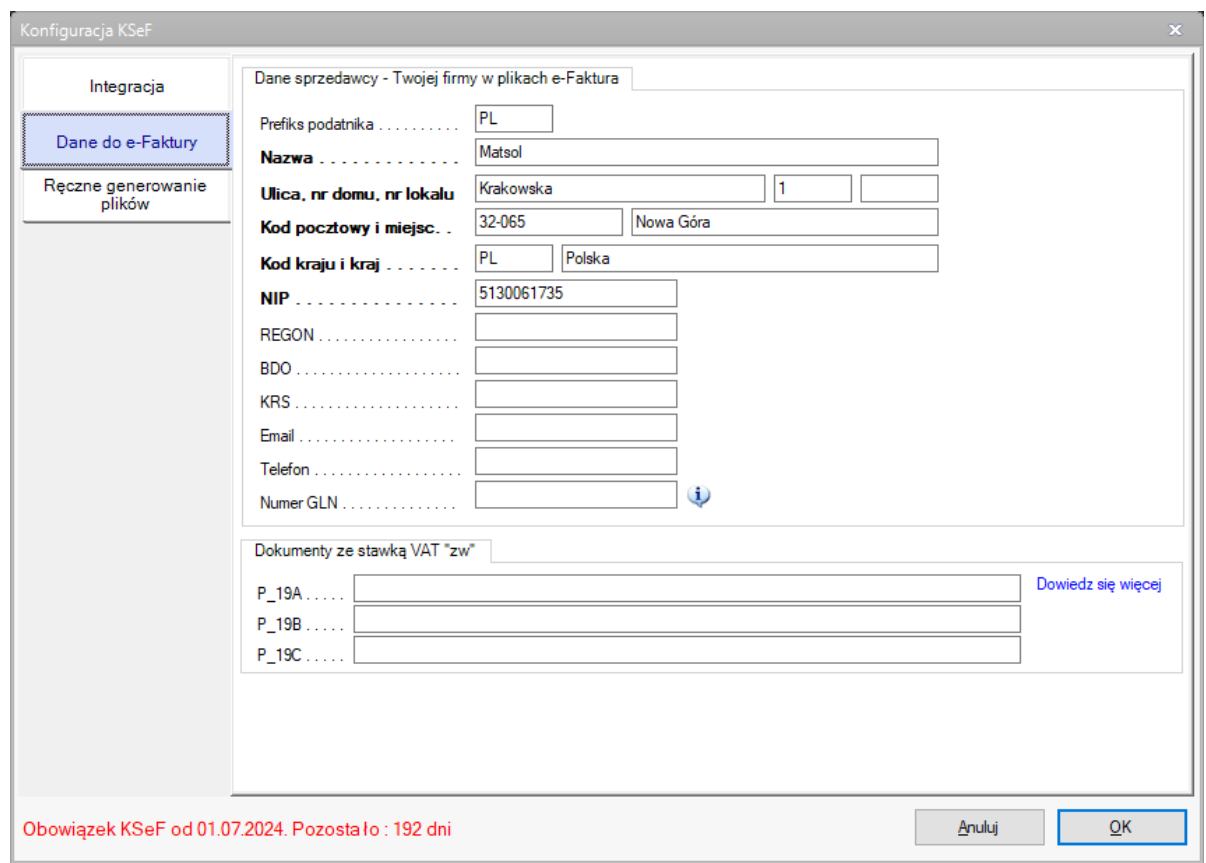

Ważna jest również zakładka "Ręczne generowanie plików". Tam skonfigurujesz zachowanie programu przy generowaniu e-Faktur XML.

### **Dokumenty sprzedaży**

W oknie 'Dokumenty sprzedaży', klikając prawym myszy na dowolnym dokumencie znajdziesz funkcje związane z KSeF :

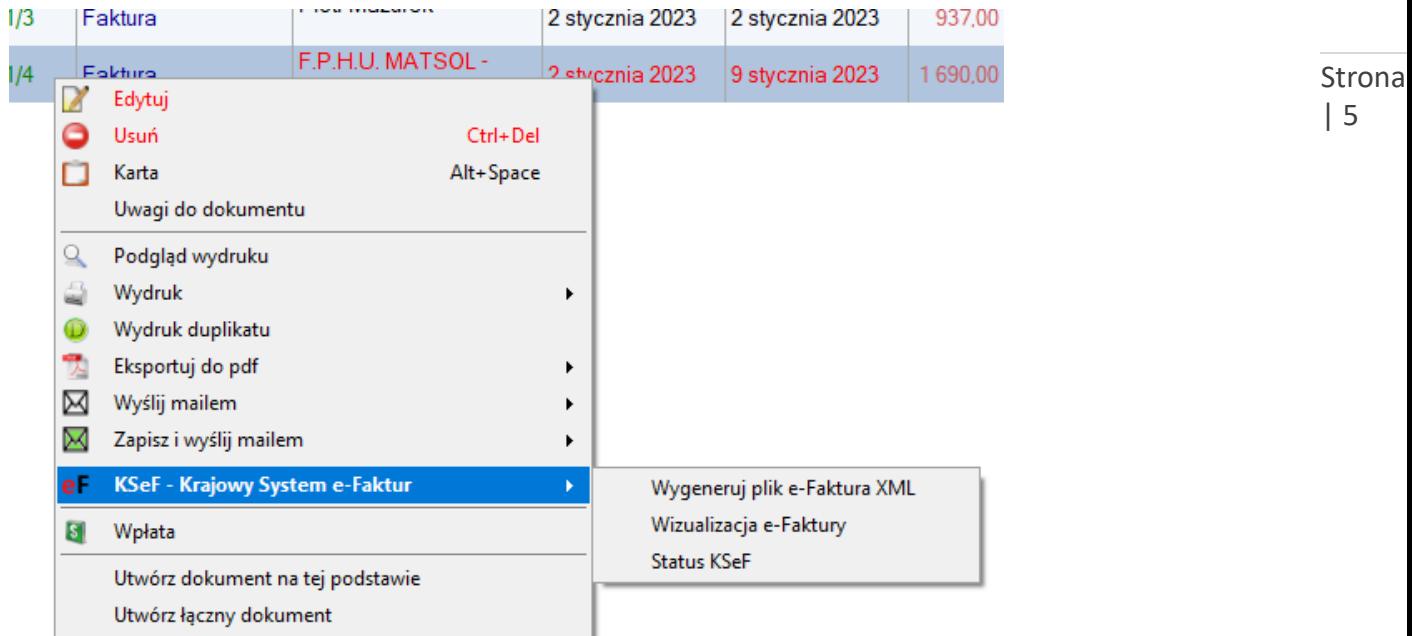

Menu to możesz również wywołać klikając w symbol menu po prawej stronie na liście dokumentów :

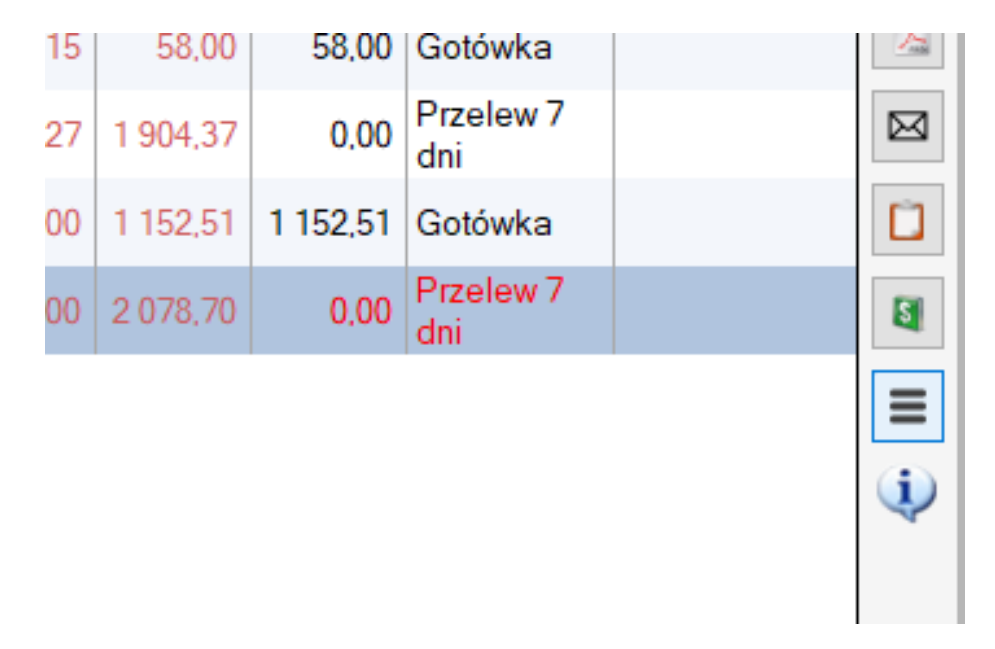

Możesz na liście dokumentów sprzedaży zaznaczyć wiele dokumentów i wyeksportować je na raz do plików e-Faktura XML …

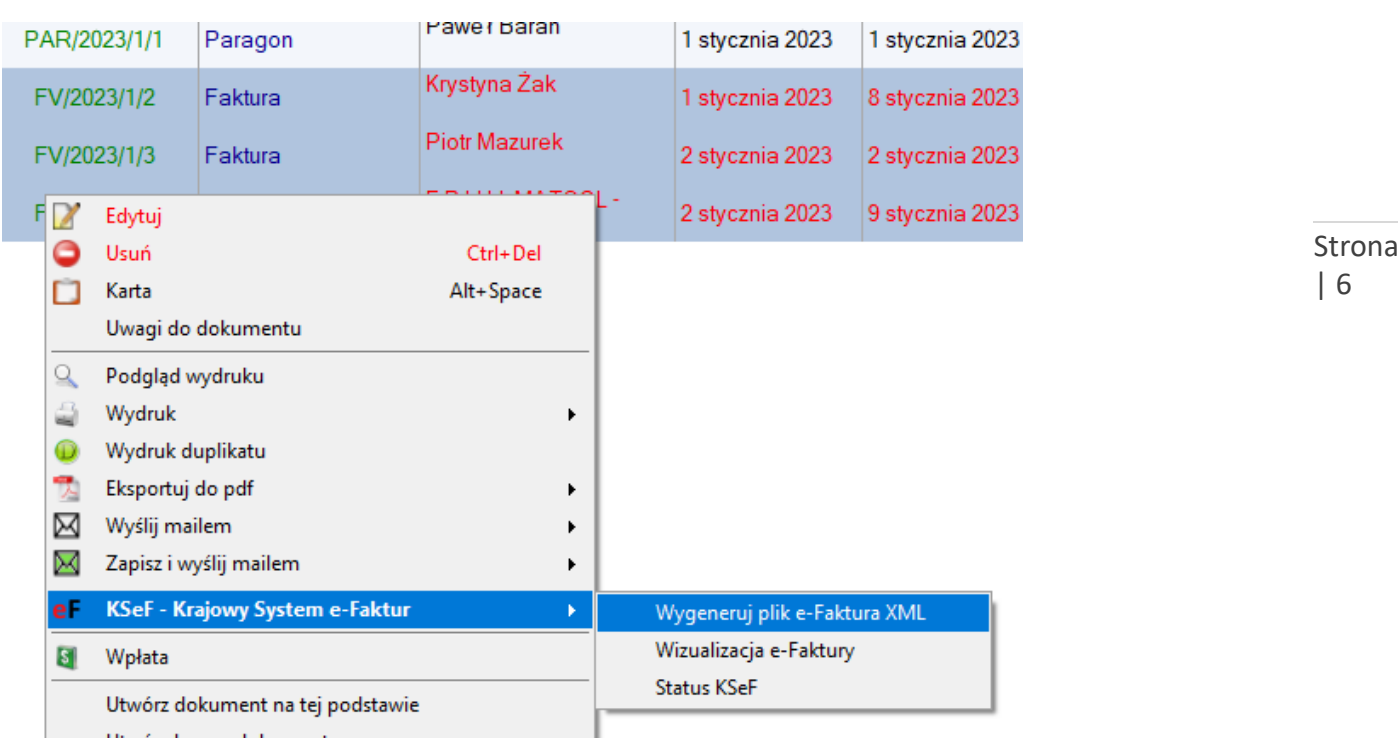

### **Dokumenty zakupu**

Jeśli Twój program posiada funkcje dokumentów zakupu, możesz zaimportować dokument zakupu do programu mFaktura. Wystarczy na liście dokumentów zakupu kliknąć prawym myszy lub wybrać symbol menu po prawej stronie i kliknąć odpowiednią funkcję związaną z KSeF :

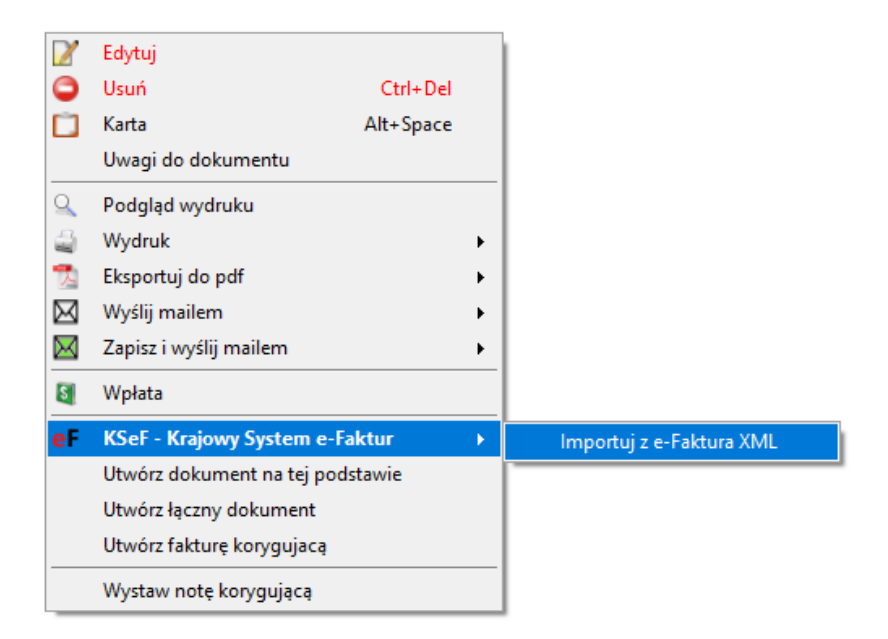

Możesz też otworzyć okno dokumentu zakupu i w lewym górnym rogu wybrać : Importuj dane z e-Faktura

| 6

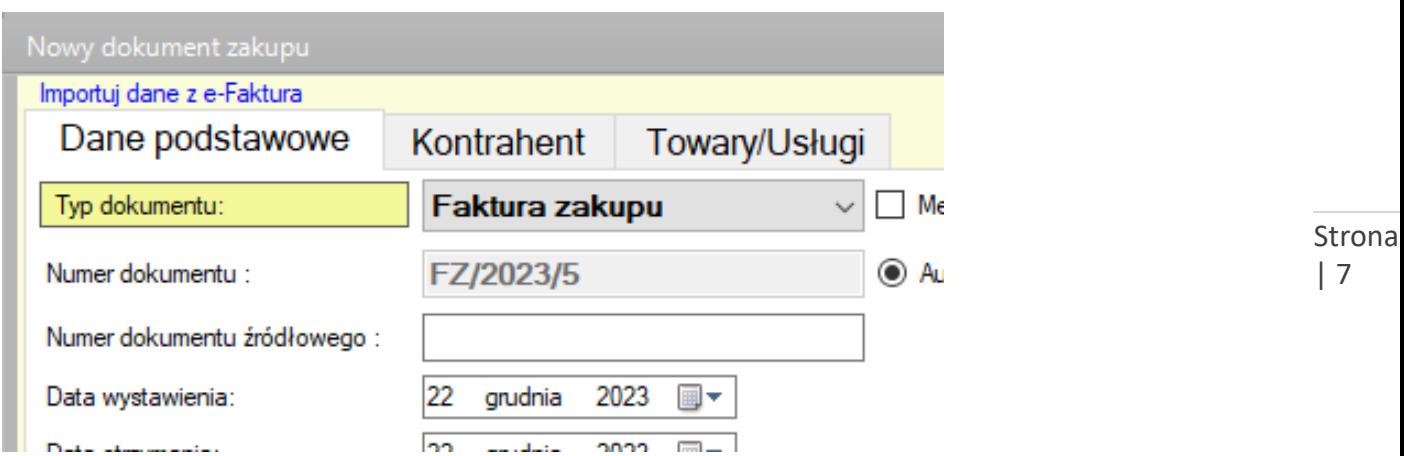

### **Eksport zbiorowy**

Aby wygenerować zbiorowo faktury do formaty e-Faktura XML, kliknij w menu głównym w dane i wybierz opcję :

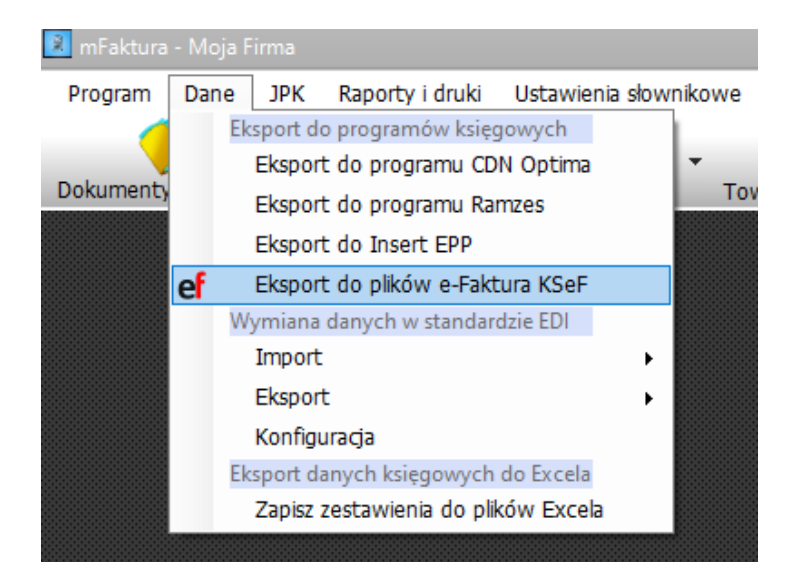

Funkcja ta może być przydatna np. w celu przekazania danych do księgowości.

# <span id="page-7-0"></span>**4.Płatny Dodatek KSeF**

## **<https://matsol.pl/dodatekksef.html>**

Dodatek ten rozszerza standardowe możliwości programów mFaktura. Na początek będzie on Strona | 8 posiadał następujące funkcje :

- Wysyłanie faktur do systemu KSeF różne opcje : na żądanie, automatycznie, zbiorczo
- Rejestr wysyłek do KSeF
- Logi systemowe
- W wersji rozszerzonej mFaktura, przypisanie tokenów do zalogowanych użytkowników

A w dalszej kolejności również :

- Wgląd do faktur zakupowych
- W wersji rozszerzonej mFaktura, pobieranie faktur zakupowych i ich import
- Wgląd do faktur sprzedażowych w KSeF z możliwością pobrania ich do programu